# **Online Learning at LTC**

Tips to help you be successful in your online classes during COVID 19

## Bb HOW TO LOGIN TO BLACKBOARD

#### Go to the LTC homepage

-->https://gotoltc.edu/

-->click on "current students".

—>Click on the "Blackboard" Icon.

—>Log in with LTC email and email password.

# **ACADEMIC SUPPORT**

#### Struggling? LTC can help!

To get help, please email:

academic.support@gotoltc.edu

#### **PEER TUTORING**

Peer tutoring is free, one-on-one help. Some courses offer online group study sessions as well.

To get help, complete the online tutor request form at:

#### gotoltc.edu/Peer-Tutoring

An Academic Support & Tutoring staff member will contact you shortly after the request is submitted.

### TIPS TO HELP YOU SUCCEED

Communicate with your instructor:

Now that classes are being offered online, it is important to stay connected with your instructor.

# Be sure to check your LTC email and Blackboard announcements daily:

It is important to stay informed!

Dedicate time in your new daily schedule for coursework: Your schedule may look very different right now, it is important to set time aside to complete your work.

**Read the lesson plans:** These contain all of the information for assignments, readings, and discussion board postings for each week.

Pay attention to due dates listed and plan ahead: Don't wait until the last minute to complete assignments. If a problem would arise, it is harder to solve

in a small amount of time.

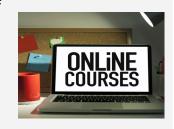